# **I'm@TMU 管理篇**

 $\bigotimes$ 

#### **進入管理頁面**

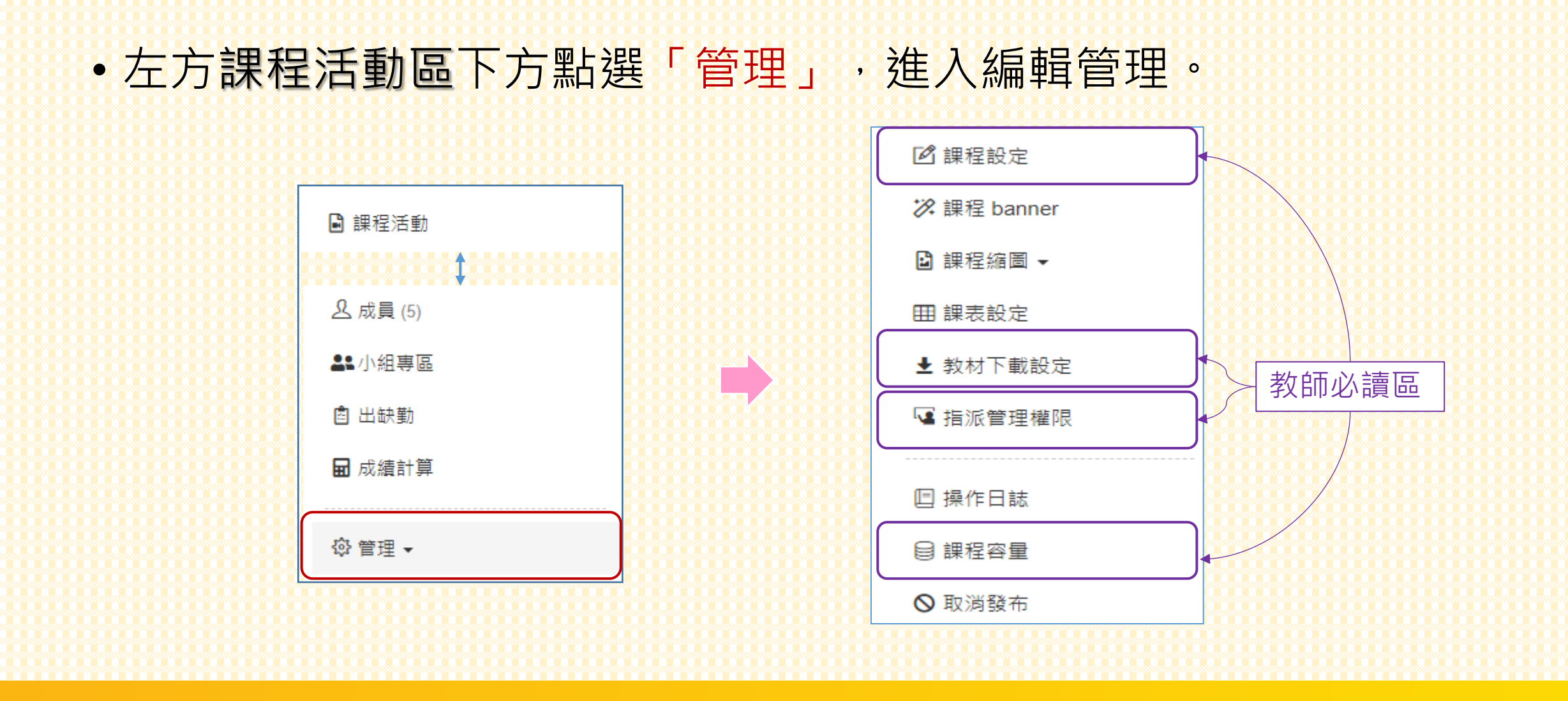

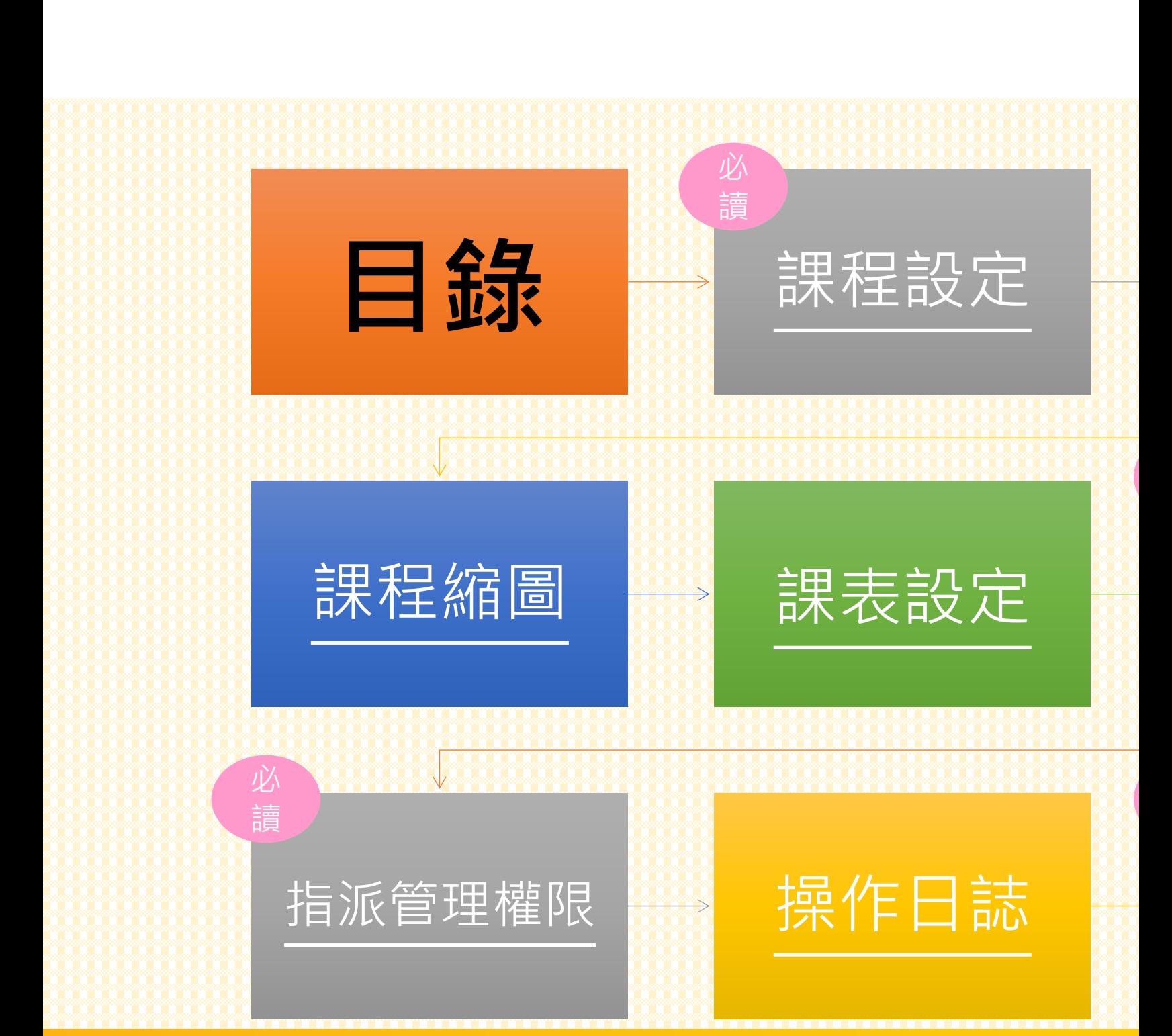

## **課程設定**

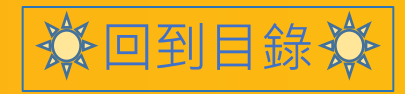

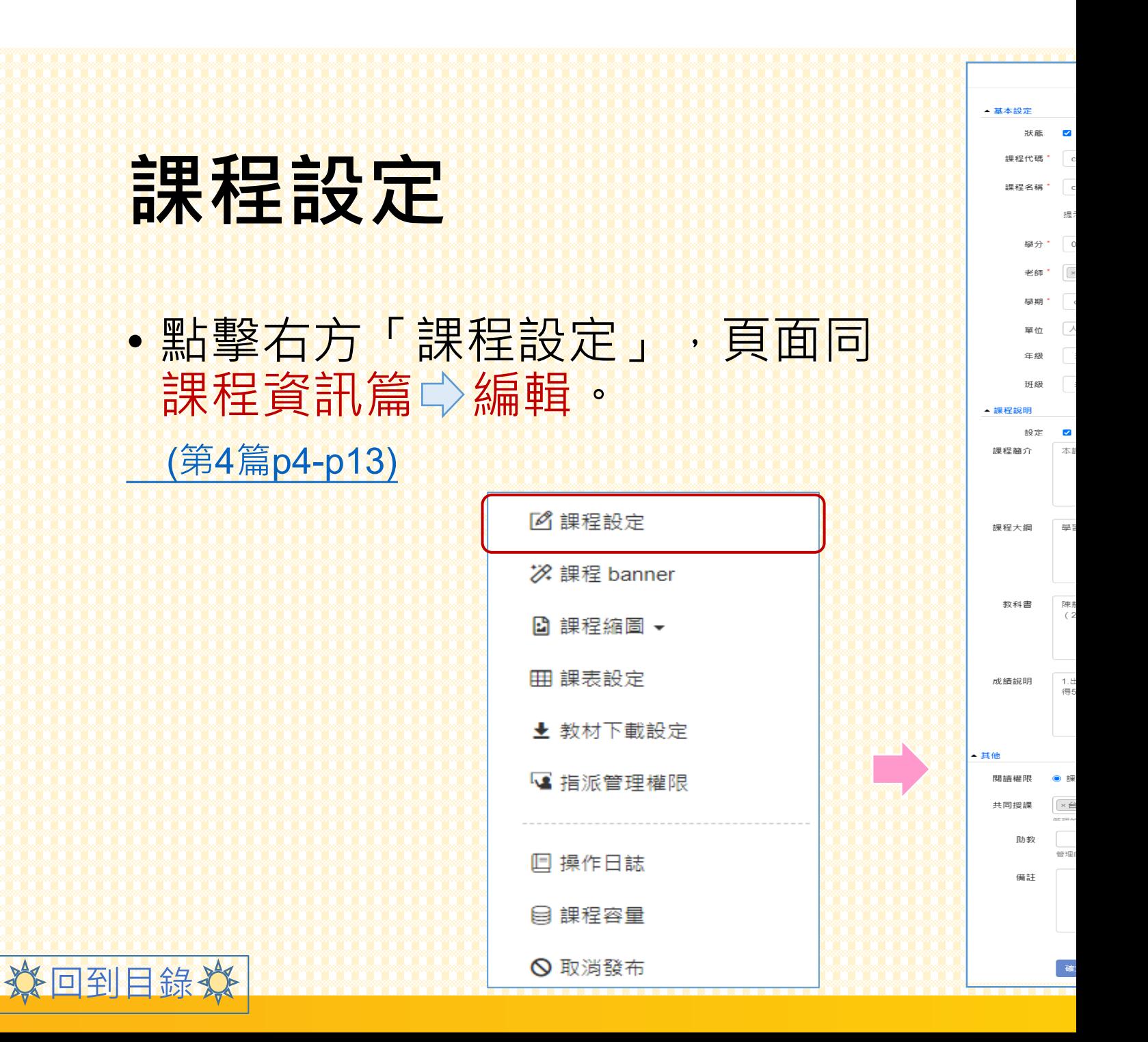

## **課程banner**

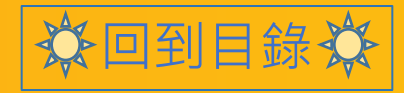

### **課程banner**

•點擊右方「課程banner」,可為課程編輯專屬logo !

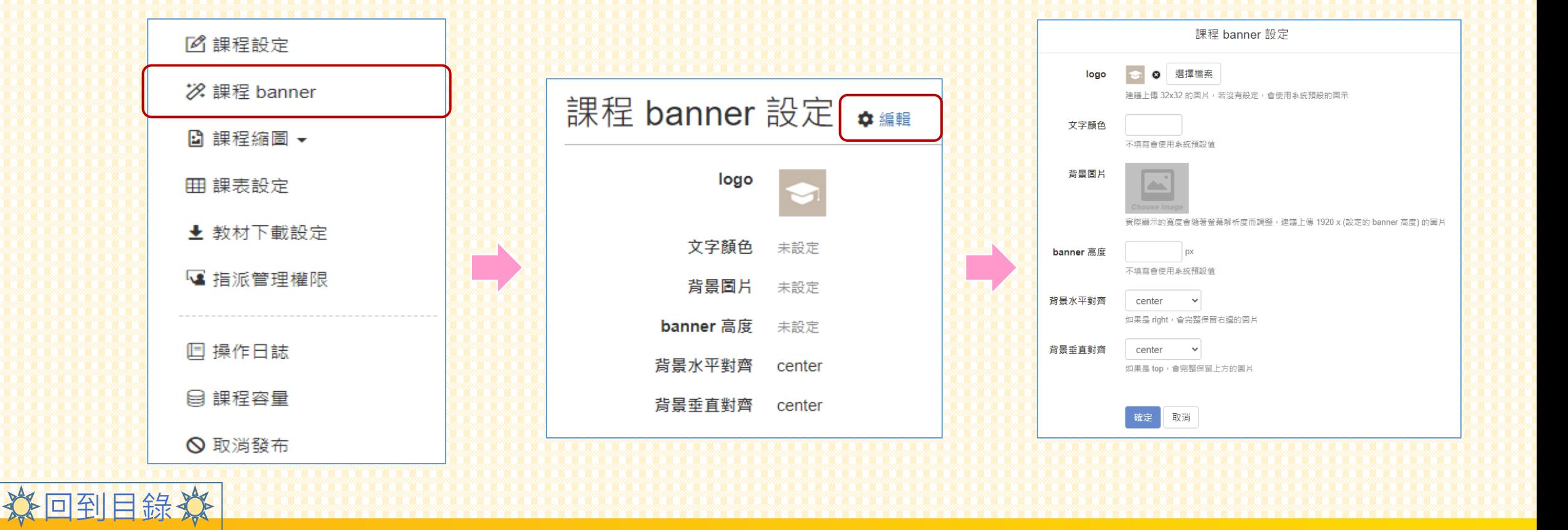

### **課程banner**

• 詳細頁面呈現如下圖所示 。

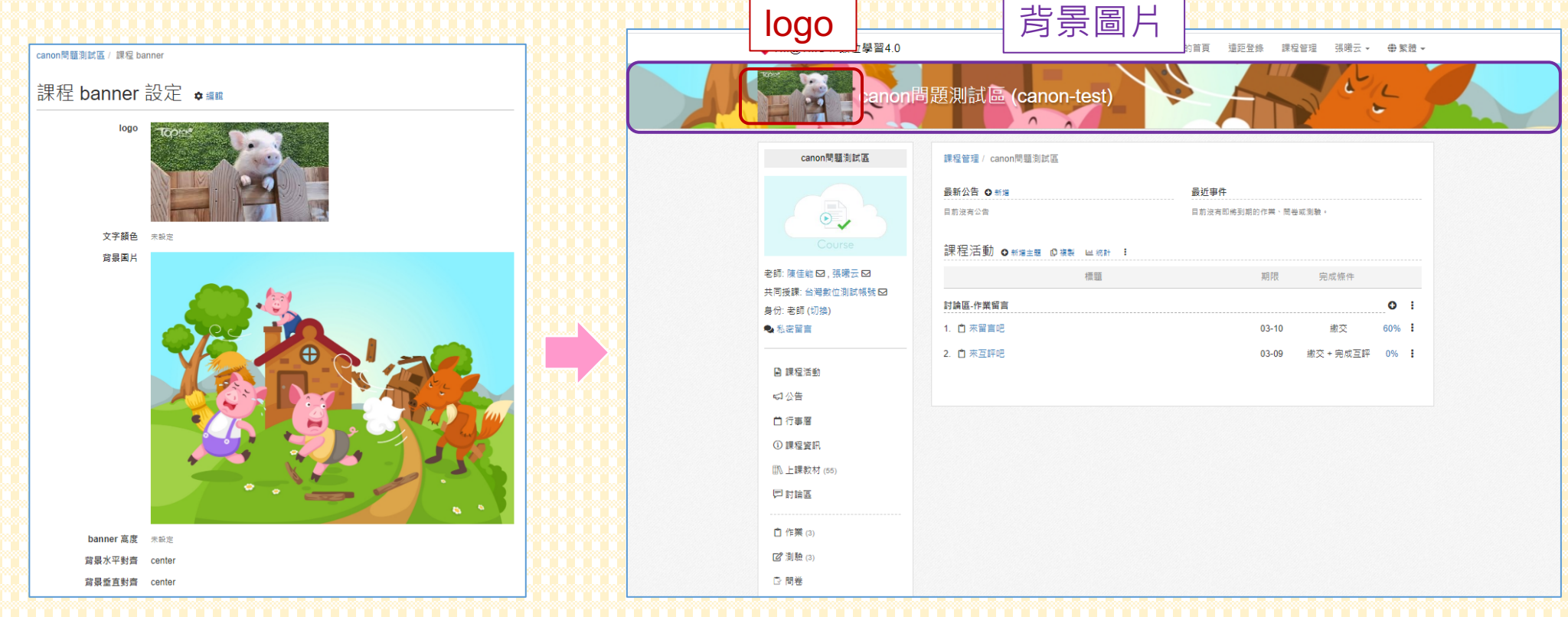

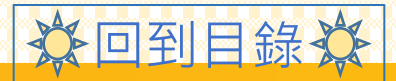

## **課程縮圖**

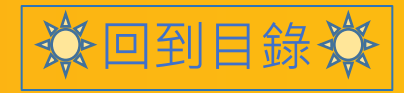

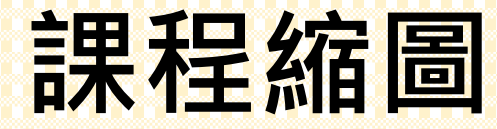

#### 類似大頭貼的概念

•點擊右方「課程縮圖」,共有兩種方式編輯圖片。

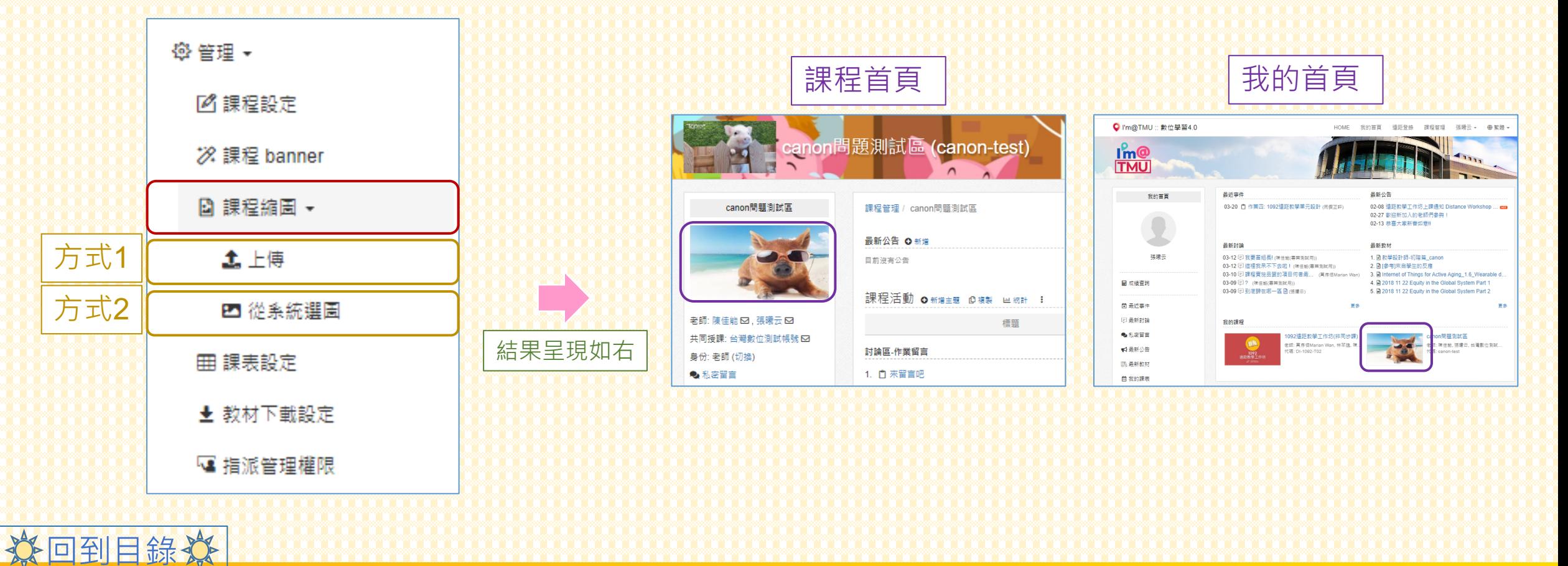

## **課表設定**

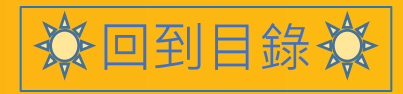

#### **課表設定**

回到目錄

#### • 點擊右方「課表設定」,可為 上課地點做註記。

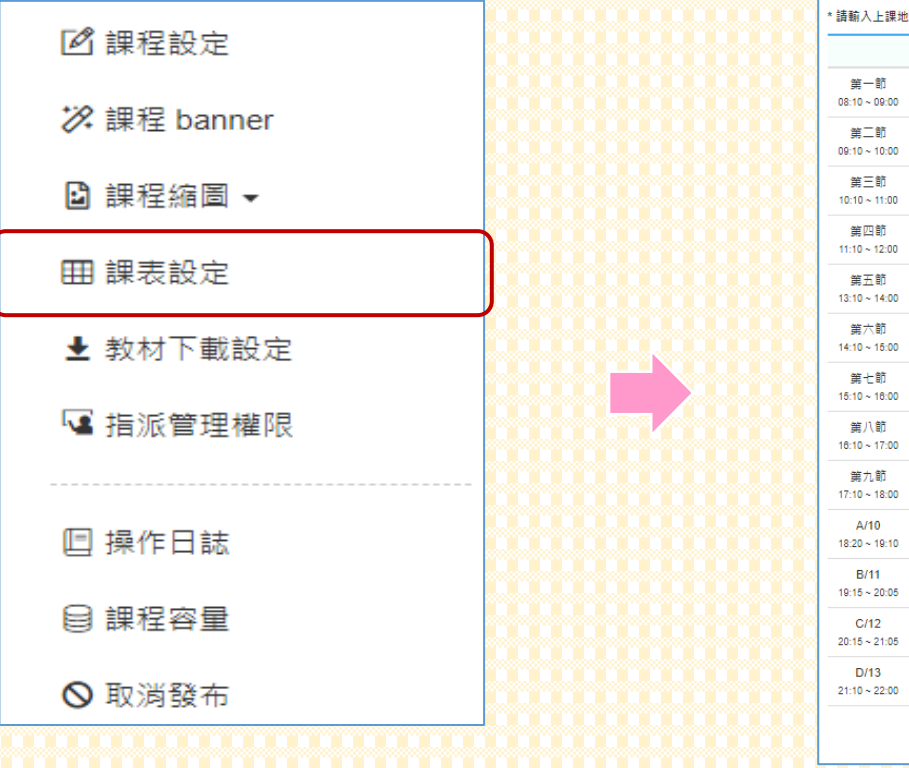

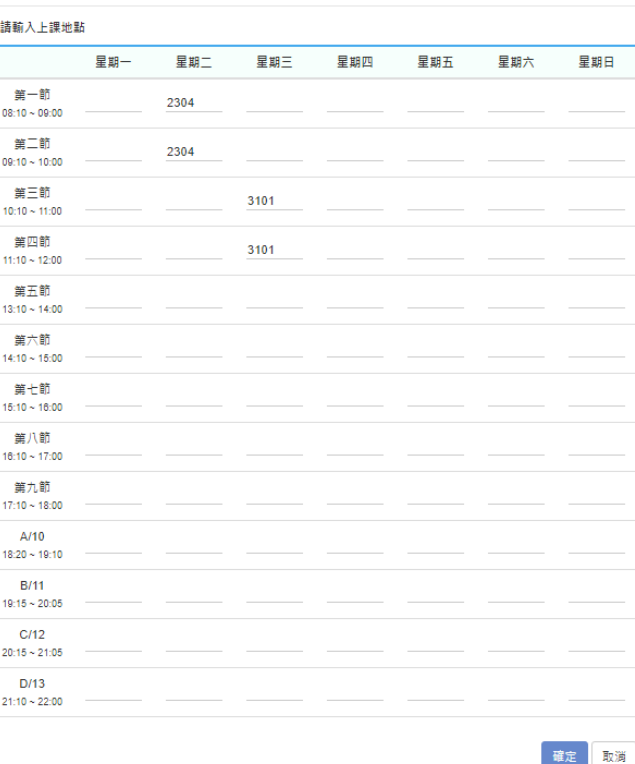

課表設定

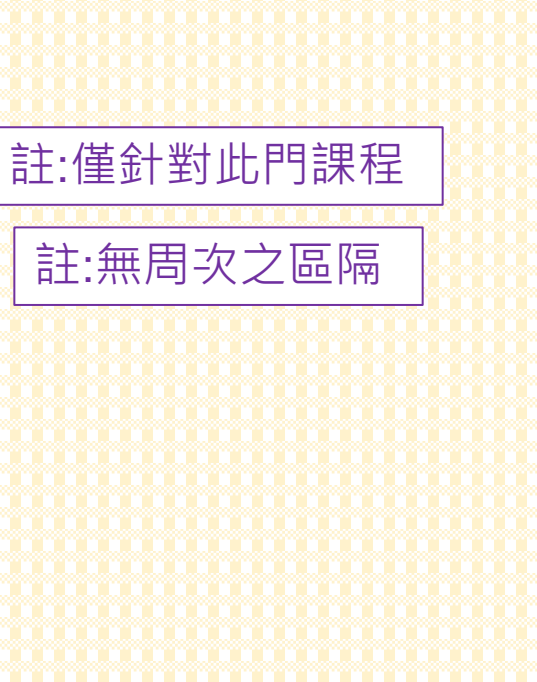

## **教材下載設定**

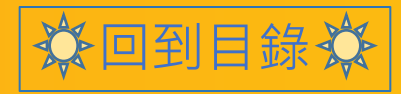

#### **教材下載設定**

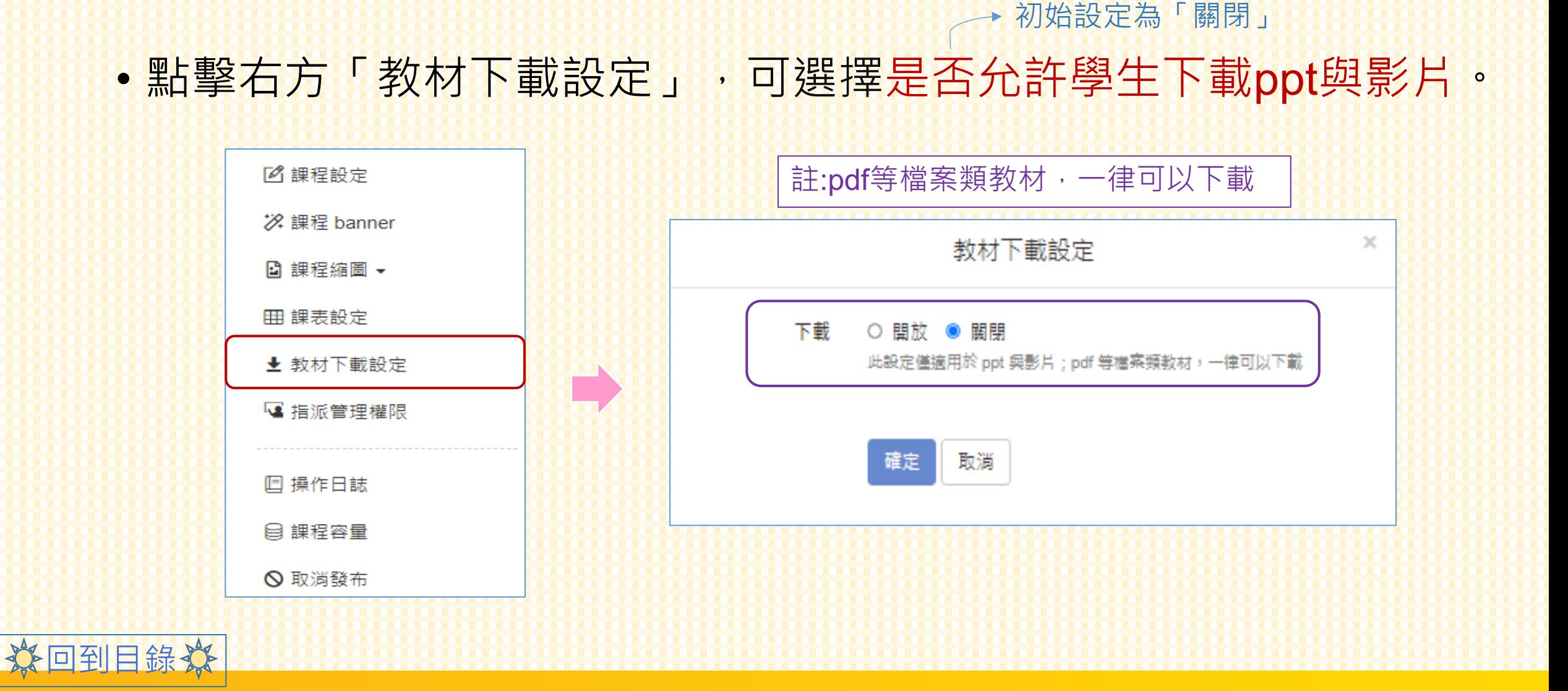

## **指派管理權限**

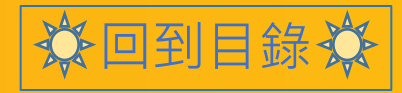

### **指派管理權限**

• 點擊右方「指派管理權限」,可編輯共同授課、助教權限。

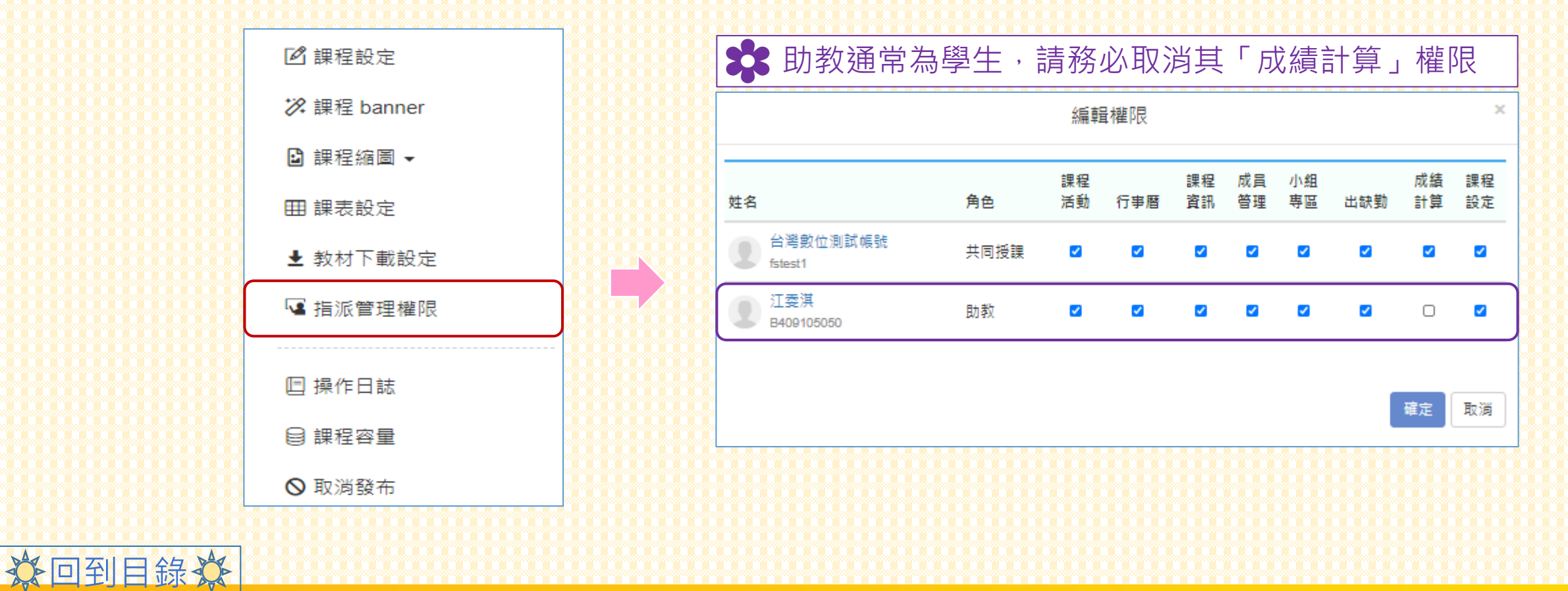

## **操作日誌**

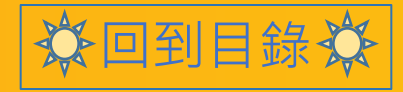

#### **操作日誌**

分回到目錄券

#### • 點擊右方「操作日誌」,能更全面查看「此課程的編輯操作」。

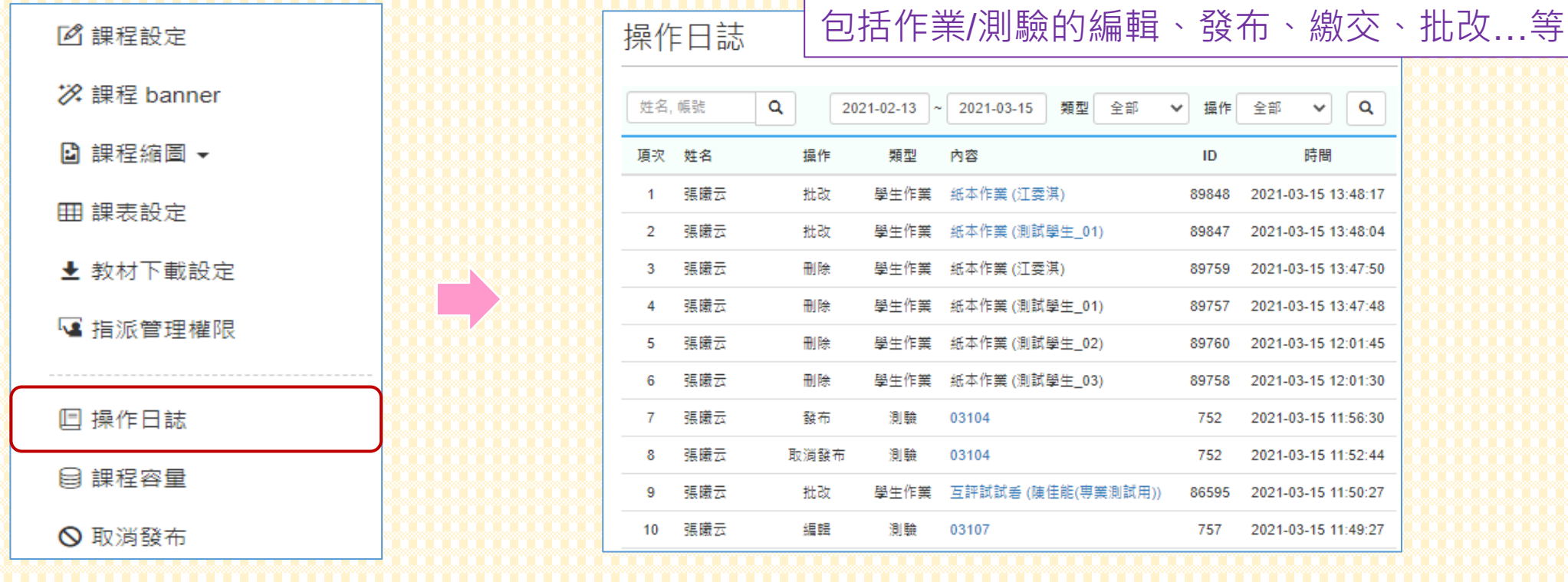

## **課程容量**

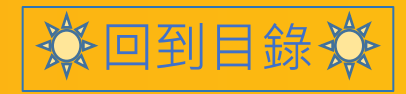

#### **課程容量**

分回到目錄效

•點擊右方「課程容量」,能申請更多的課程容量做使用。

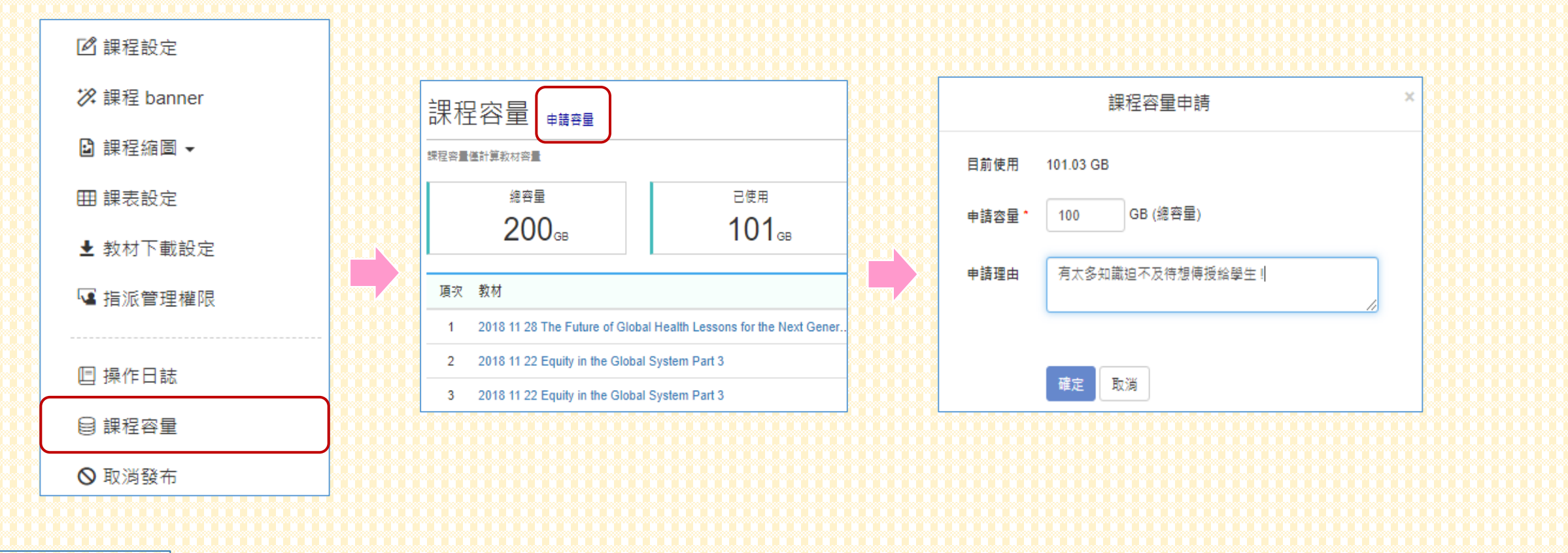

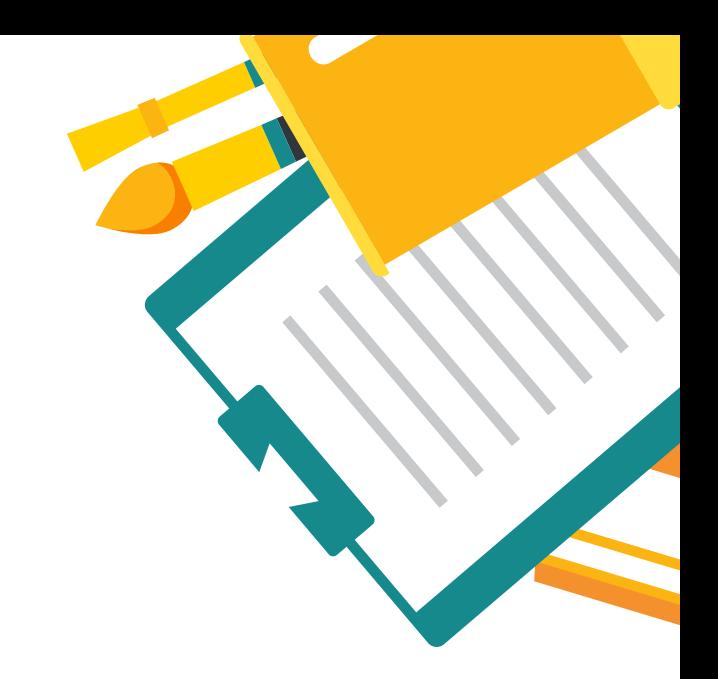

## **ANY QUESTION**

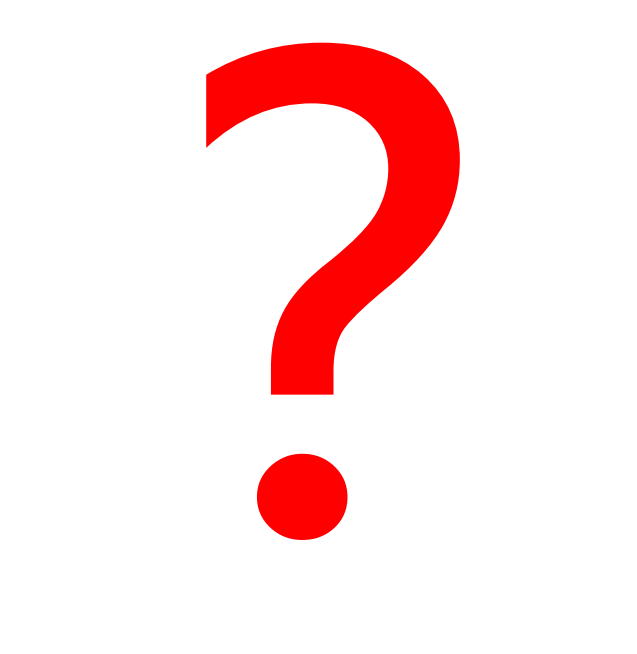

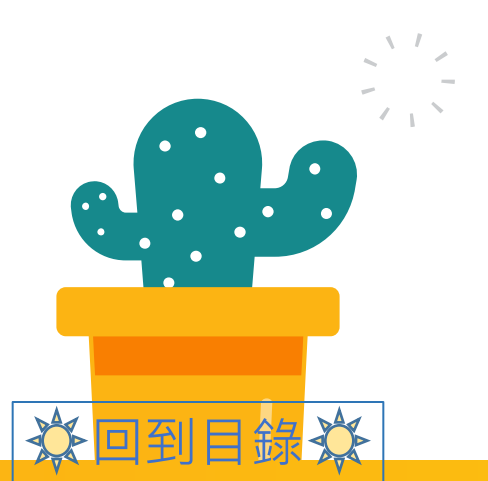

**Contract**